## **Email**

## **Mesajele unui partener important imi intra in Spam ce pot sa fac?**

Trebuie analizat si gasit motivul pentru care mesajele primesc un scor ridicat si ajung in spam iar partenerul poate lua masuri pentru a le indeparta. In general un mail poate primi un scor mare la filtre in cazul in care contine cuvinte cheie folosite de spameri, server-ul de pe care se face trimiterea este in blacklist-uri internationale, trimite de pe un server neautorizat, mesajul nu corespunde standardelor, etc. Scoru poate fi analizat accesand sursa mesajului.

In cazul in care partenerul nu poate lua masuri in timp util se poate seta o regula ca toate mesajele venite de la acesta sau de la domeniul acestuia sa fie puse in inbox. Pentru a face acest lucru acceseaza in browser **webmail.domeniultau.tld**. Alege aplicatia **Roundcube**, introdu la "Utilizator" adresa de mail pe care doresti sa adaugi regula iar la "parola" parola casutei de mail.

Dupa logare accesati in partea stanga **Settings**

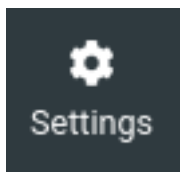

Apoi in stanjga jos apasati pe **Filters**

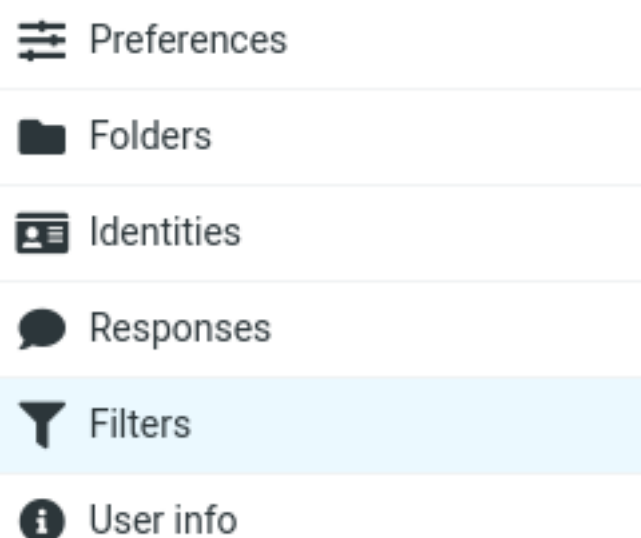

apasati semnul plus **+ Create** din partea de sus a paginii

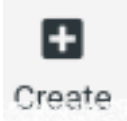

Adaugati regula conform exemplului de mai jos:

[URL: https://www.zooku.ro/faq/content/13/84/ro/mesajele-unui-partener-important-imi-intra-in-spam-ce-pot-sa-fac.html](https://www.zooku.ro/faq/content/13/84/ro/mesajele-unui-partener-important-imi-intra-in-spam-ce-pot-sa-fac.html)

## **Email**

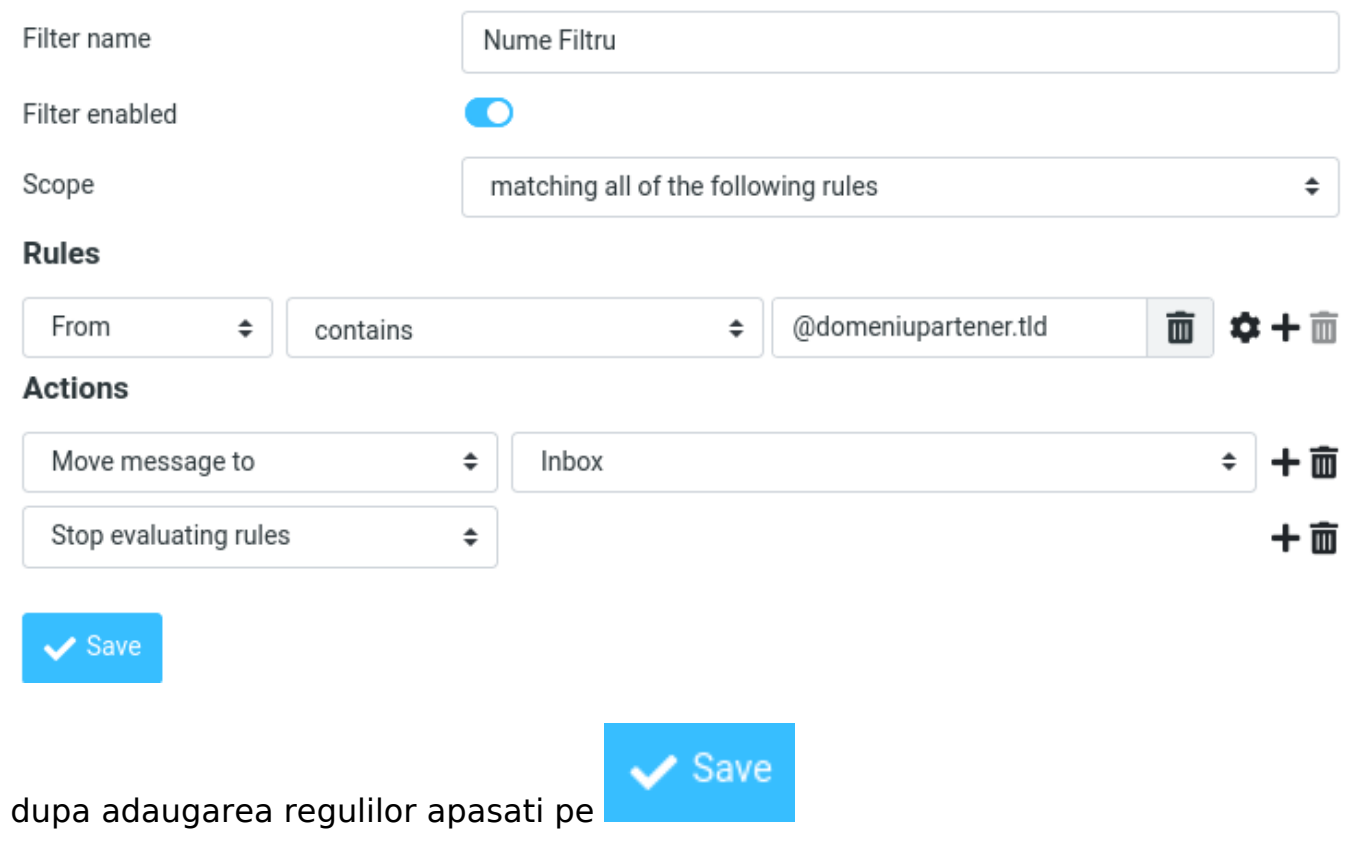

Id-ul solutiei unice: #1084 Autor: : Zoltan Ultima actualizare: 2022-03-30 09:04